## **TIPS TO DO A LIVE STREAM CLASS ON FACEBOOK**

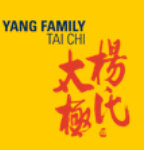

### **FACEBOOK**

1. You can do your live stream class either with an individual account or with the account of your school/center on Facebook.

2. We are going to fix a day and time convenient for you. You will start streaming a few minutes before the scheduled time, just to be sure that everything is up and running. But you start teaching at the pre-sheduled time.

3. We will post your class as a Event on YFTC page and you will be able to share the event on your own feed, so that everybody can be ready when the time comes!

### **STEPS**

1. Open the "What's on your mind" window as you were going to post something. Click on the **3 little dots** on the right corner.

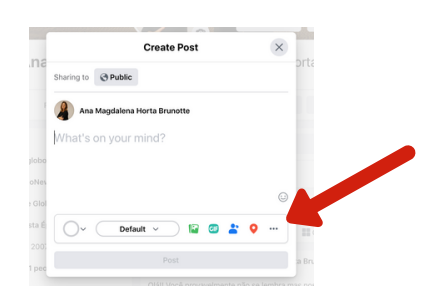

3. On the window **Add to your post**, click **Live Video**

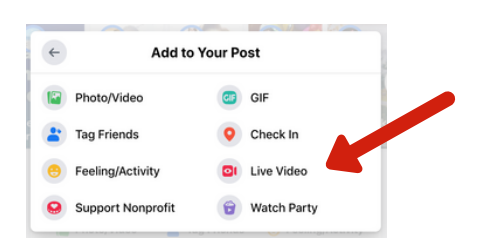

4. On the window **Get Started**, choose **camera**. On the window **Set up**, choose what camera are you using (your computer camera) and the default microphone (external builtin). If you have a lapel microphone and would like to use it you will connect it and then choose it as your microphone.

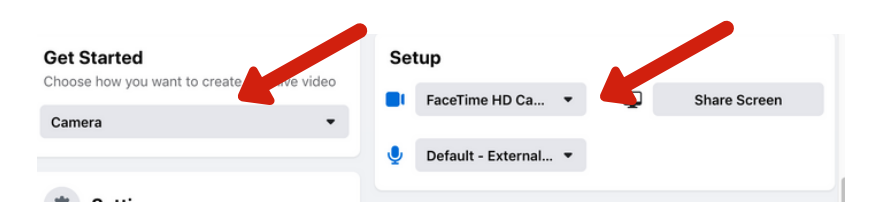

# **TIPS TO DO A LIVE STREAM CLASS ON FACEBOOK**

**YANG FAMILY** 

4. On the **Settings/Stream,** click on **End the video if stream stops** only **IF** your internet is good and you don't usually get too much of fluctuation on the internet signal. If not disable this option. Leave **Allow embedding ON**, and disable the other options like in the photo.

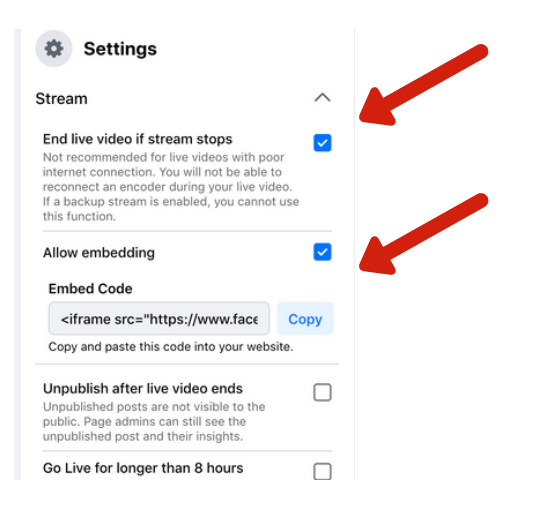

5. On **Settings/Viewing**, **Allow viewers to rewind** is **ON**. Leave other options disabled.

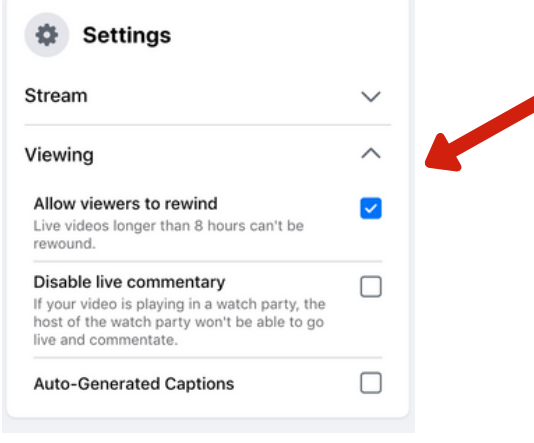

6. On the left you have the options **Go Live Now** or **Schedule a Live Video**. If your want to start your Live Stream class right away Go Live Now. Or you can Schedule a Video, and Facebook will post on your feed an Announcement about your scheduled event.

You don't have to schedule your class if you don't want to. You can **Go Live Now** at the date and time scheduled with YFTC.

**TIP:** if you are new to Live Stream Classes, it's a good idea to try to go live once before the class to become familiar with the process. You can make something simple and fast, with your family or friends.

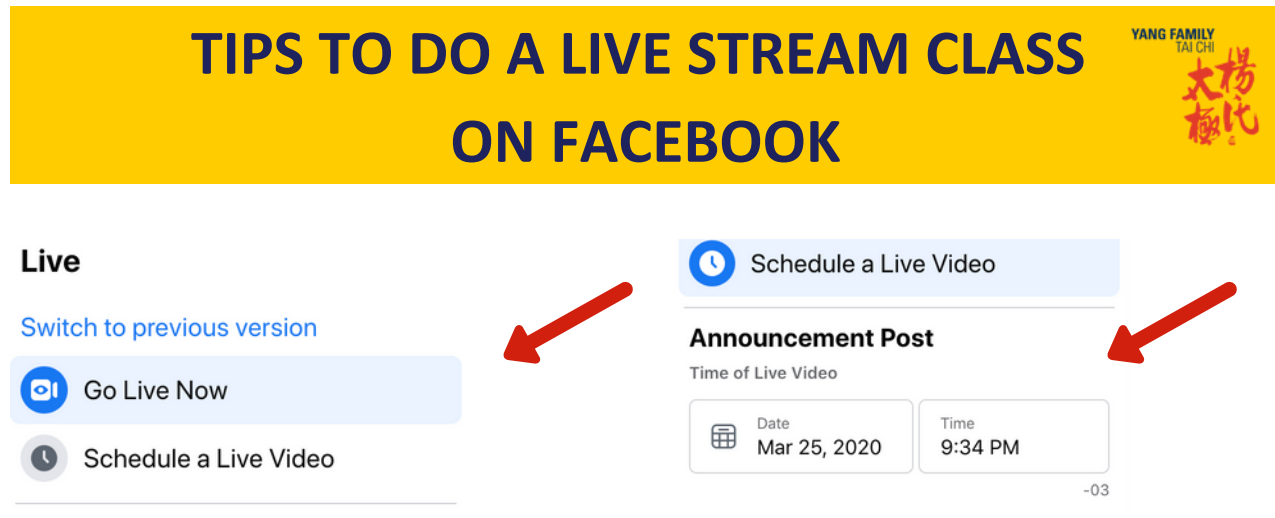

7. Leave the options **Share to your Timeline** and **Public** ON.

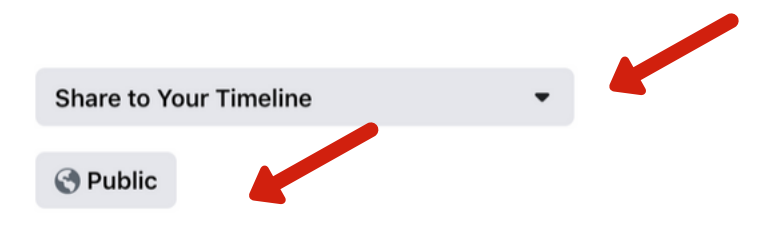

#### 8. If you selected **Go Live**.....Go live! Just click on the blue button and the magic will happen!

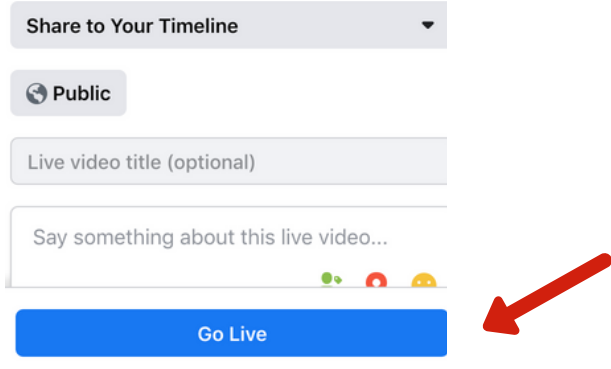